Slide URL

1

# https://vu5.sfc.keio.ac.jp/slide/

## Web情報システム構成法 第7回 フォームインタラクション

萩野 達也 (hagino@sfc.keio.ac.jp)

### 静的Webページ vs 動的Webページ

- ▶ 静的Webページ
	- ▶ 内容が変わらないページ
	- ▶ 通常の文書は静的
	- ▶ HTMLとしてWebサーバ上に置いておく
	- ▶ 維持管理の関係で動的に生成していることもある

#### ▶ 動的Webページ

- ▶ 内容が変化するページ
- ▶ 利用の状態によって中身が変化する
- ▶ Webアプリケーションでの利用
- ▶ 例:
	- ▶ オンラインショッピングのショッピングカート
	- ▶ 検索エンジンの結果

オンラインショッピングの例

- ▶ 静的に用意しても良いページ
	- ▶ お店に関する情報を書いたページ
	- ▶ 買い物の仕方を説明したページ
	- ▶ 商品に変化が少ない場合には, 商品の説明も静的に用意し ても良い
- ▶ 動的に用意しなくてはならないページ
	- ▶ 在庫が変化する商品に関するページ
	- ▶ ショッピングカートの中身を表示するページ
	- ▶ 決算を行うページ
	- ▶ ユーザ登録するページ
	- ▶ キーワードなどを入れて商品を絞り込むページ

### Webアプリケーション

### ▶オンラインショッピングのためのWebサイトの構成

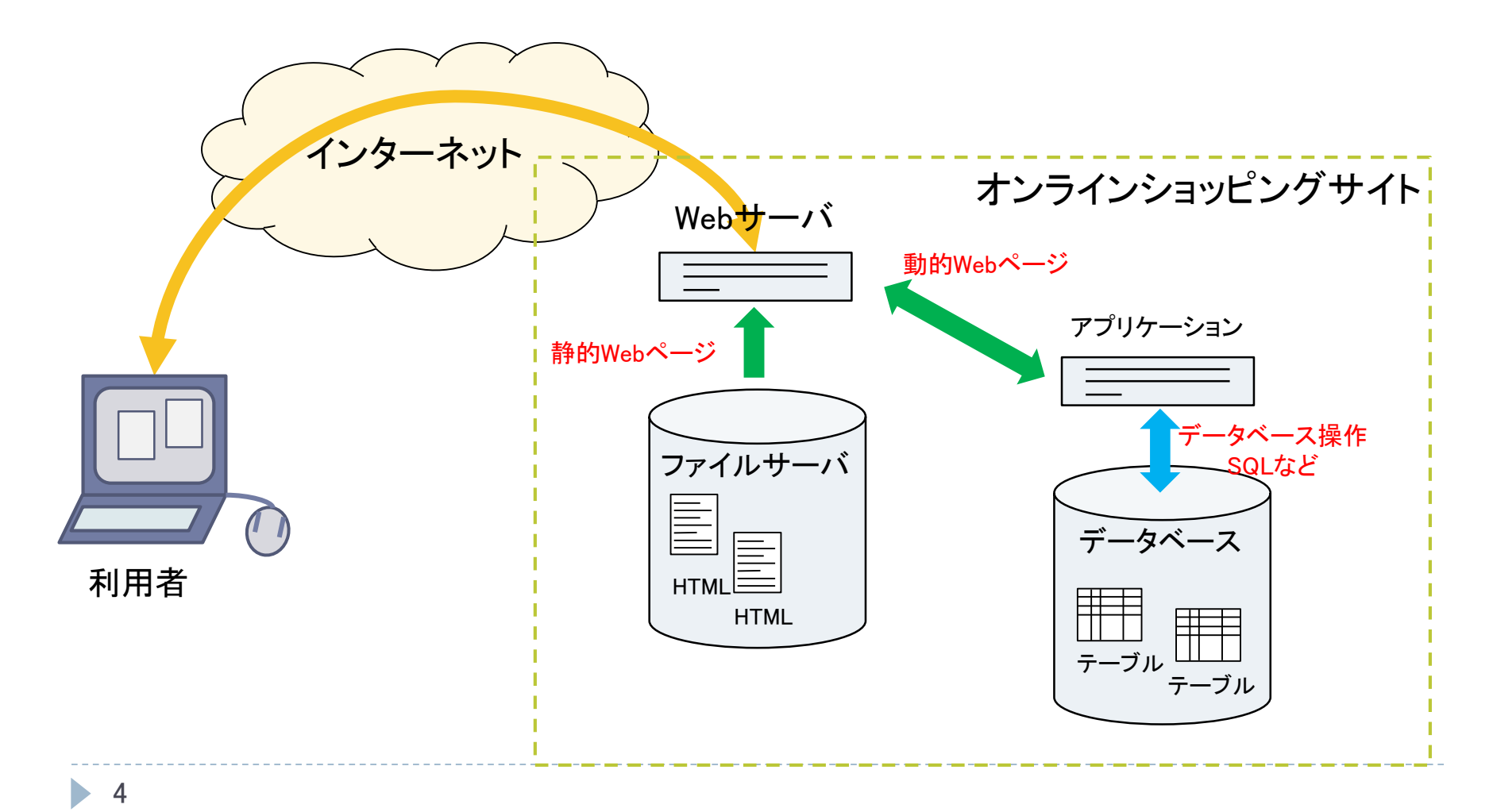

### Formインタラクション

- $\blacktriangleright$  form
	- ▶ ユーザの入力をWebアプリケーションに渡す
	- ▶ データを入力するためのフォームを表示する
	- ▶ HTTPのGETあるいはPOSTによりデータを渡す
		- ▶ GET: URLに入力データをエンコード
		- ▶ POST: HTTPリクエストの本体として入力データを送る

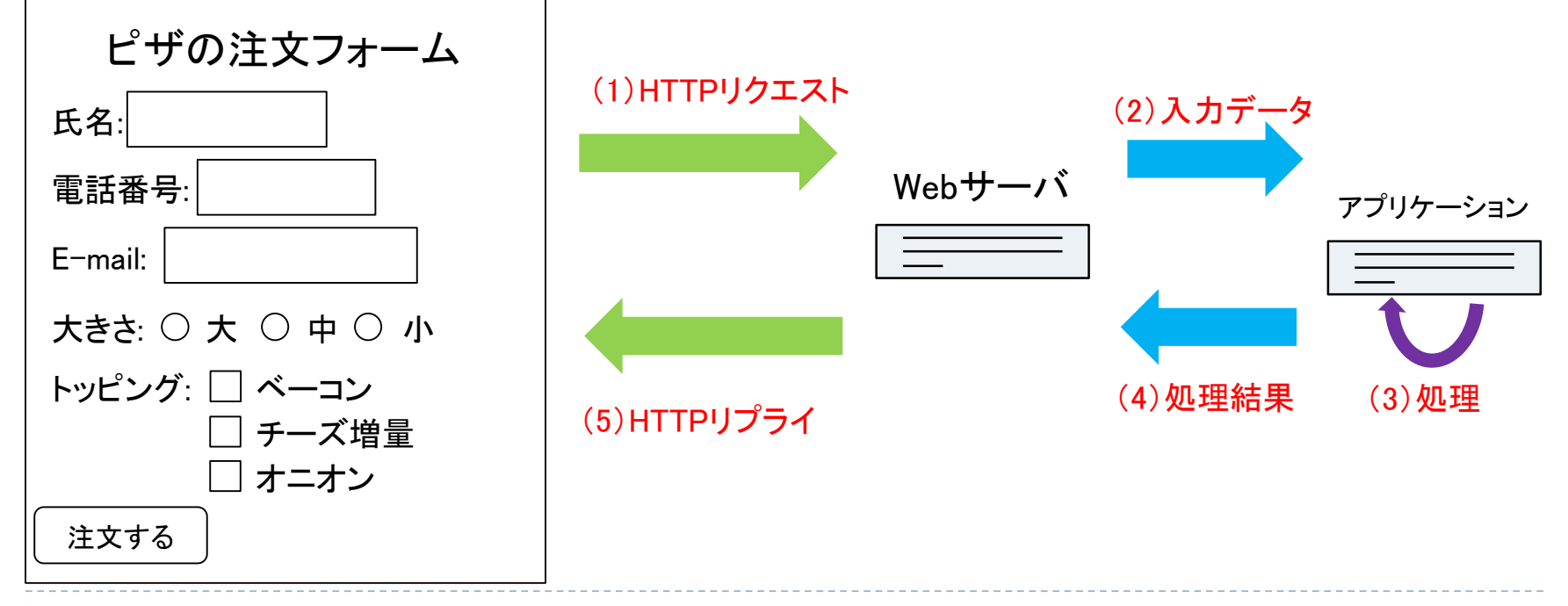

HTTP (Hypertext Transfer Protocol)

▶ Web資源を操作するプロトコル

### ▶ 5つの主なメソッドを持つ

- $\triangleright$  HEAD
	- 資源の情報を得る
- GET
	- ▶ 資源の表現を取得する
- $\triangleright$  PUT
	- ▶ 資源を作成あるいは更新する
- DELETE
	- ▶ 資源を削除する
- $\triangleright$  POST
	- ▶ データを処理するために送る

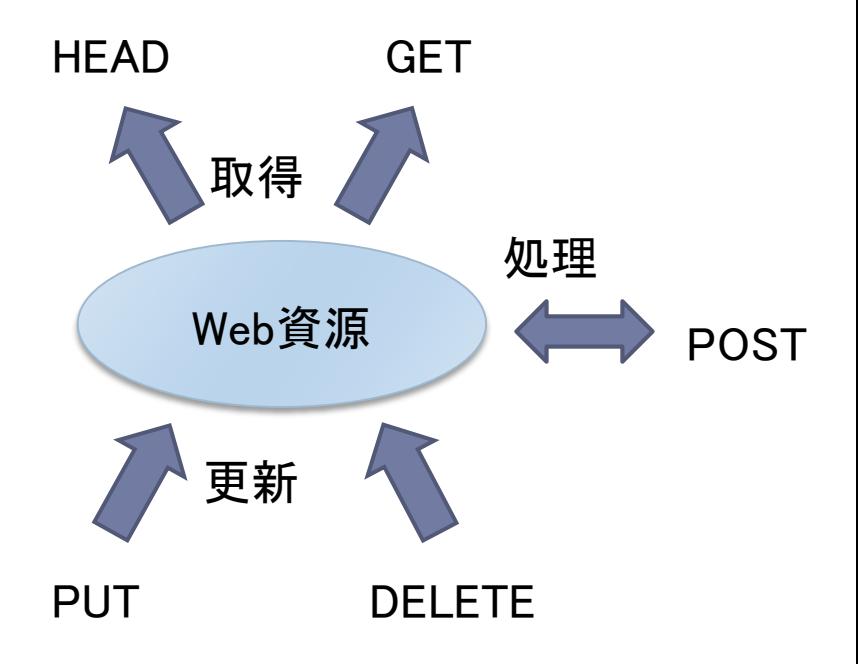

### HTML form要素

**<form method="**メソッド**" action="URL" enctype="**エンコーディング**">** フォームの中身 **</form>**

- メソッド
	- **get** あるいは **post** を指定
	- 副作用がないときには **get**
	- 副作用があるときには **post**
	- 指定がないときには **get** と理解される
- URL
	- ▶ 処理を行うアプリケーションのURL
	- ▶ 外部プログラムの cgi や, モジュールの php などのURLを指定
- エンコーディング
	- 送信するデータの形式を指定(指定しない場合はurlencoded)
		- application/x-www-form-urlencoded
		- multipart/form-data
		- $\rightarrow$  text/plain
- ▶ フォームの中身
	- ▶ input 要素を主に用いて入力フォームを指定

## form の例

```
<form method="post" action="order.cgi">
 <div>
   <label>氏名: <input type="text" size="15" name="name"></label><br>
   <label>電話番号: <input type="text" size="10" name="tel"></label><br>
   <label>E-mail: <input type="text" size="20" name="mail"></label><br>
   <fieldset>
     <legend>大きさ:</legend>
     <label><input type="radio" name="size" value="large"> 大</label>
     <label><input type="radio" name="size" value="medium"> 中</label> 
     <label><input type="radio" name="size" value="small"> 小</label> 
   </fieldset><br>
   <fieldset>
     <legend>トッピング:</legend>
     <label><input type="checkbox" name="topping" value="bacon"> ベーコン</label>
     <label><input type="checkbox" name="topping" value="cheese"> チーズ増量</label> 
     <label><input type="checkbox" name="topping" value="onion"> オニオン</label> 
   </fieldset><br>
   <input type="submit" value="注文する"> 
   <input type="hidden" name="user" value="12345"> 
 </div>
</form>
                                                      テキスト入力
                                                                    ラジオボタン
                                                                  チェックボックン
                                                                  送信ボタン
                                                                  隠し値
```
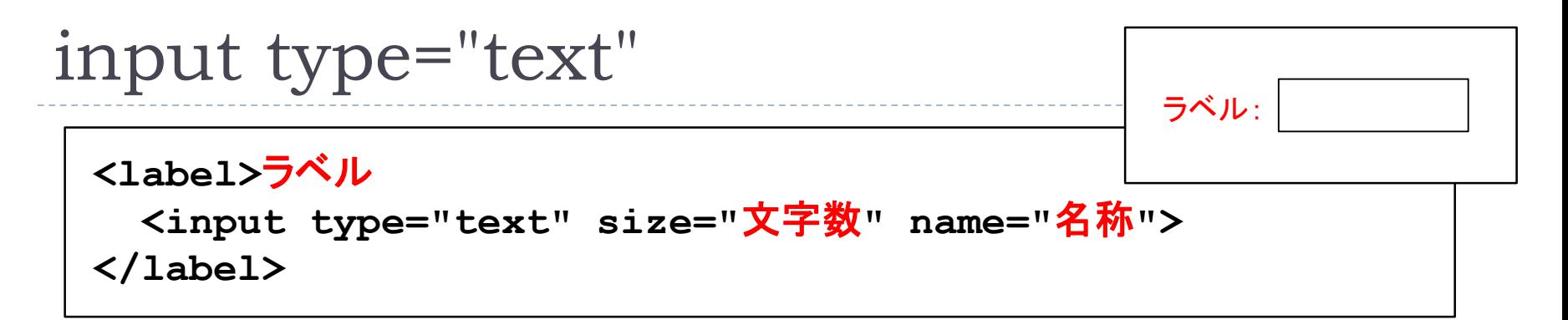

#### ▶ テキスト入力コントロール

- ユーザが文字列を入力できるように箱を表示
- **<label>**ラベル **</label>**
	- ▶ ユーザに何を入力する箱であるかを示す
- **size="**文字数**"**
	- ▶ 入力の箱の大きさを文字数で指定
	- ▶ CSSによる幅指定の方が正確
- ▶ name="名称"
	- ▶ formデータとしての値の名前
- ▶ 複数行のテキスト入力の場合には textarea を利用 **<textarea cols="**列数**" rows="**行数**" name="**名称**"> </textarea>**

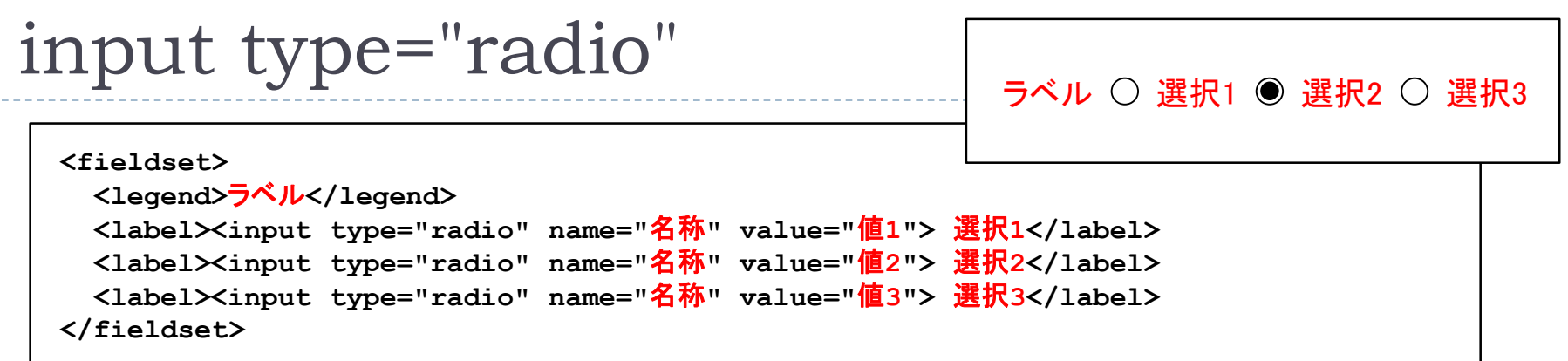

#### ▶ 一つだけ選択させる

- **<fieldset> </fieldset>**
	- ▶ 同じ選択のボタンをグループする
- ▶ name="名称"
	- ▶ formデータとしての値の名前
	- ▶ 同じボタンのグループは同じ名称
- **value="**値**"**
	- ▶ 選択したときに送られる値
- **<label>**選択**</label>**
	- ▶ 選択するものの名前

### input type="checkbox"

ラベル ☑ 選択1 □ 選択2 ☑ 選択3

**<fieldset> <legend>**ラベル**</legend> <label><input type="checkbox" name="**名称**" value="**値**1">** 選択**1</label> <label><input type="checkbox" name="**名称**" value="**値**2">** 選択**2</label> <label><input type="checkbox" name="**名称**" value="**値**3">** 選択**3</label> </fieldset>**

#### 複数選択可能

- **<fieldset> </fieldset>**
	- ▶ 同じ選択のボタンをグループする
- **name="**名称**"**
	- ▶ formデータとしての値の名前
	- ▶ 同じボタンのグループは同じ名称
- **value="**値**"**
	- ▶ 選択したときに送られる値
- **<label>**選択**</label>**
	- ▶ 選択するものの名前

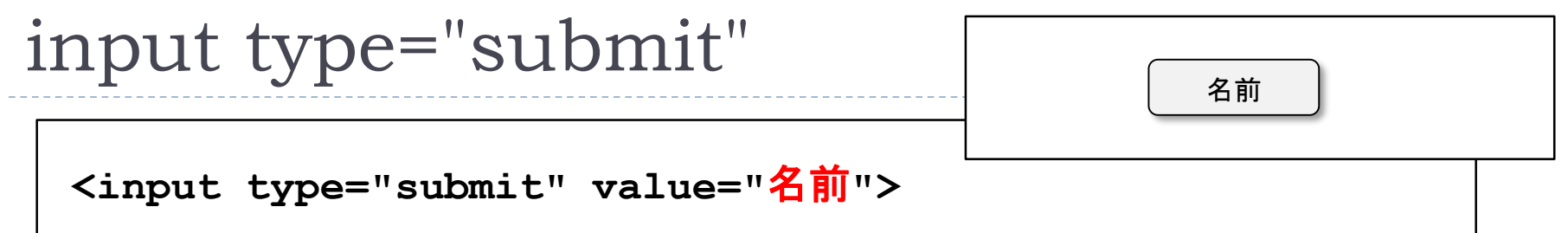

- ▶ フォームで入力した内容をURLで指定されたアプリケー ションに送信する
	- **value="**名前**"**
		- ▶ ボタンに表示される名前
- 入力した内容を取り消す **type="reset"** リセットボタ ンも存在する
	- ▶ フォームのすべての入力を取り消す
	- ▶ デフォールト値に戻す
	- ▶ 送信を取り消すわけではない.

### フォーム送信データ

- ▶ デフォールトでは application/x-www-form-urlencoded 形式 となる
	- ▶ URLとしても大丈夫な文字列にして送信
	- ▶ GETの場合には,実際にURLとして保存可能

名称1=値1&名称2=値2&名称3=値3&……

- ▶ urlencode
	- スペースは「**+**」にする
	- ▶ 数字とアルファベットと「**\*-.** 」についてはそのまま
	- それ以外は文字コードを1バイトごとに16進数2桁として「**%**」を前につけ て表す
- ▶ ファイルを送信するなどの場合にはurlencodedは利用できない
	- ▶ multipart/form-data を利用する

### フォームデータの処理

- ▶ Webサーバ内のモジュールで処理
	- ▶ Apacheサーバの場合,perlやphpのモジュールがある
		- ▶ サーバ内から,perlやphpにフォームデータが渡され処理される
	- JSP (Java Server Page)の場合には,特別なページとして記述
- ▶ 外部CGIに処理を渡す
	- CGI (Common Gateway Interface)は外部の実行可能プログラム
	- ▶ フォームのデータが送られてくると CGI を起動する
	- ▶ フォームのデータを CGI に送る
		- ▶ GETの場合には環境変数 QUERY STRING に設定される
		- ▶ POSTの場合には CGI の標準入力に渡される

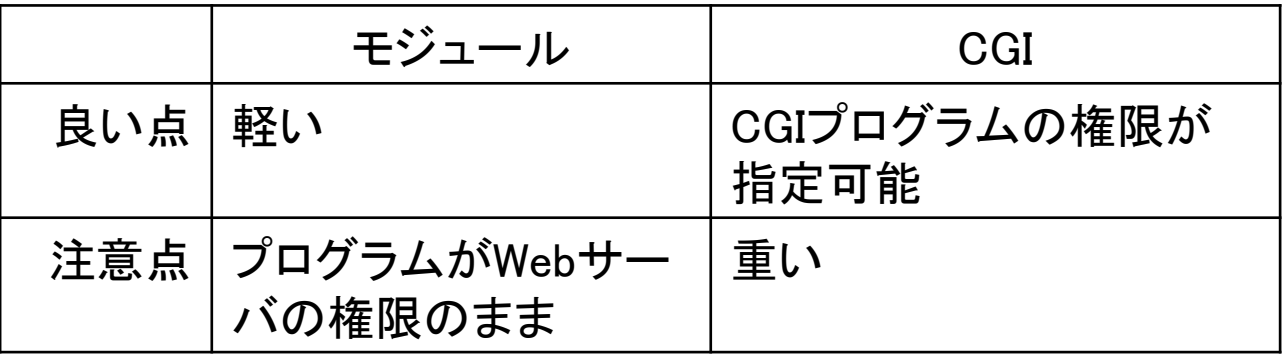

### CGIの例

### ▶ CGIのプログラミング言語

- ▶ サーバ上で実行可能であればプログラミング言語の制約はない
- ▶ シェルスクリプトでも構わない
- ▶ デフォールトの拡張子は .cgi

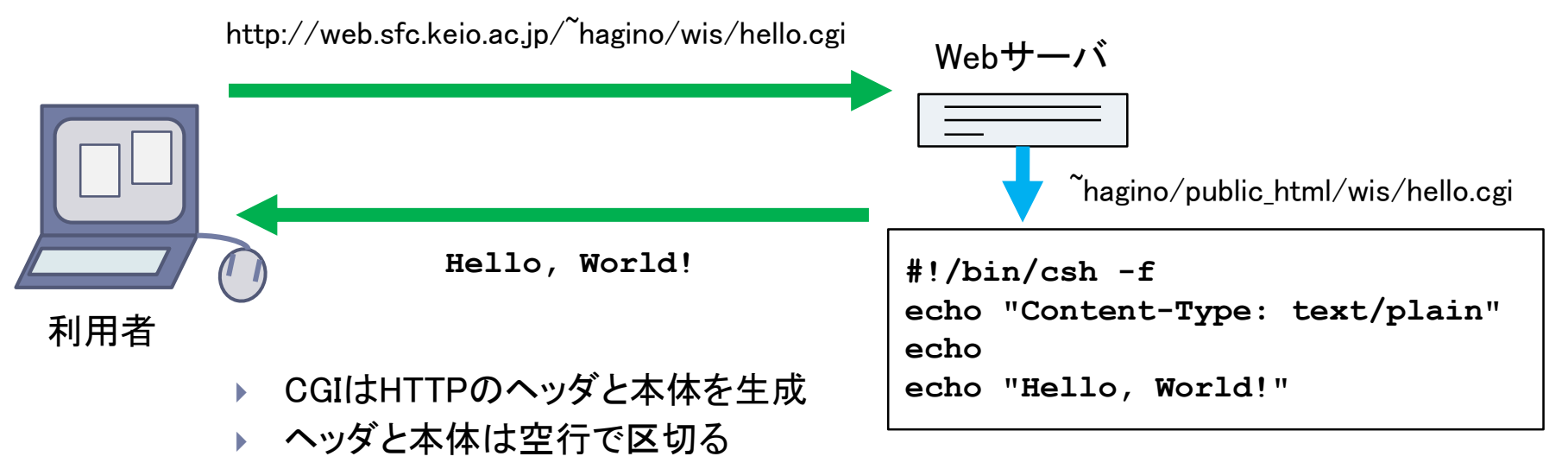

Content-Type で本体の形式を指定

# フォームのリプライ

- フォームのデータ
	- ▶ HTTPのPOSTあるいはGETメソッドでCGIに送られる
- リプライ
	- ▶ Content-Type で指定することで, いろいろな形式で返信可能
	- ▶ Webのインタラクションとしては、フォームのリプライもHTMLであるこ とが望ましい
	- ▶ フォームの処理はプログラムで行われる
	- ▶ プログラムでHTMLを生成する必要がある
		- ▶ 静的なHTMLと動的なデータを混ぜる
- JSP, PHP
	- ▶ プログラムとHTMLを混在させることが可能

### PHP

- ▶ PHP: Hypretext Preprocessor の略
	- ▶ サーバサイドスクリプト言語の一つ
	- ▶ HTMLとプログラムを混在可能
	- 拡張子を php とすると, PHPのプログラムとして実行し, その結果を ブラウザに返す
	- ▶ フォームのデータは大域変数 \$ REQUEST に設定される

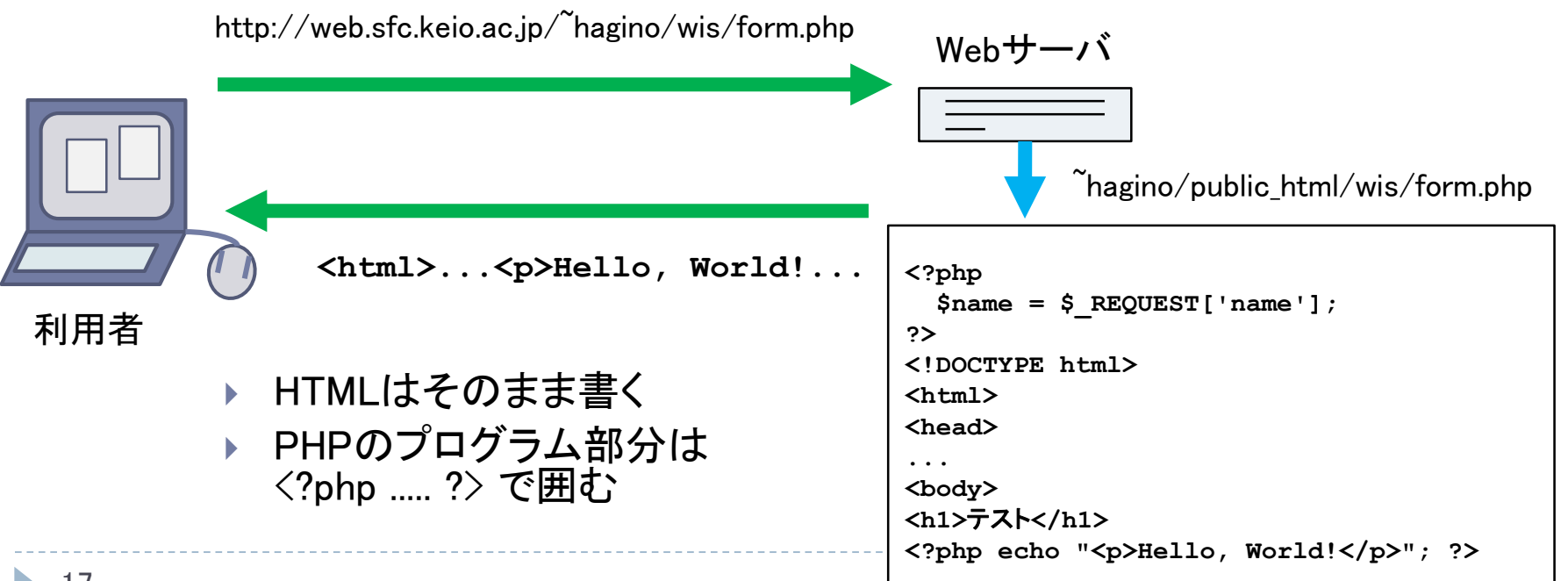

# ピザの注文を受け取るPHPの例

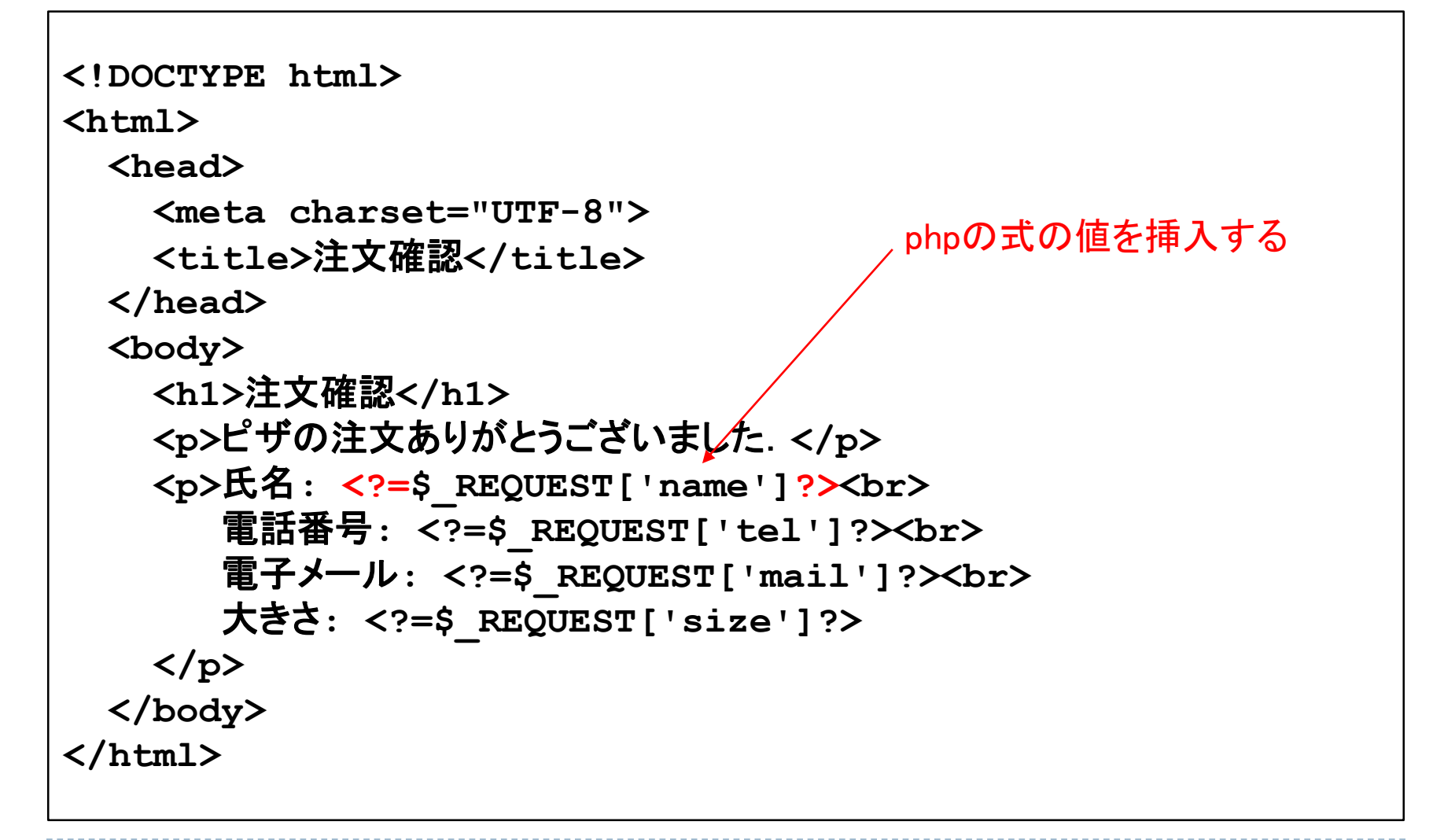

### セッション

#### セッション

- ▶ それぞれのHTTPリクエストは独立している
- HTTPサーバはステートレスである
- 同じユーザからの一連のリクエストであることを認識する必要がある
- 複数ユーザが同時に利用していることを忘れない

#### セッションの実装

- Cookie を用いる
	- ▶ サーバからブラウザに値を記憶させる
	- ▶ 以降のリクエストでは記憶した値を付けて送信する
- セッションを識別するためのデータをHTMLに埋め込む
	- **<input type="hidden" name="user" value="1234">**

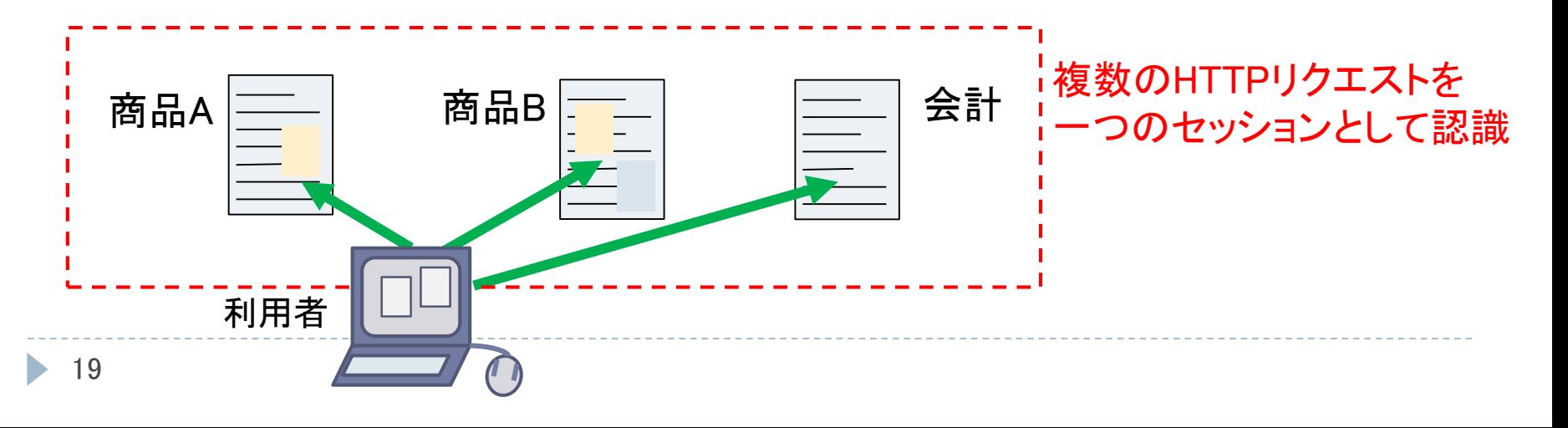

### Cookie の仕組み

### ▶ Cookieの設定 ▶ HTTPリプライの Set-Cookie ヘッダを使う

**Set-Cookie:** 名前**=**データ**; expires=**日付**;**

- ▶ 与えられた名前でデータをブラウザが記憶
- 有効期限を設定(過去を設定することで消去することができる)
- ドメインやパスを指定することも可能
- ▶ Cookieの取得
	- ▶ HTTPリクエストで送られる
	- ▶ CGIの場合には, 環境変数の HTTP\_COOKIE に「;」区切りで与えられる

名前**=**データ**;** 名前**=**データ**; …**

▶ PHPの場合には, \$ COOKIE<sup>[名前]</sup> 変数に設定される

# オンラインショッピングでのCookieの利用

- ▶ 商品のページも静的ではなく, CGIやPHPなどの動的なもの で作成する
- ▶ 訪問した時にCookieが設定されているか調べる
	- ▶ Cookieがない場合(あるいは想定外の場合)
		- 利用者のセッションのためのユニークなIDを生成しCookieとしてせって するようHTTPリプライを送る
- ▶ セッションのユニークIDを使って, 買い物かごなどを管理する
	- ▶ 利用者登録している場合には, 利用者のデータと結びつけても良い
	- ▶ Cookieに利用者名やパスワードを設定してはいけない(セキュリティ 的に問題となる)

### 課題:フォームの作成

- ▶ 架空のオンラインショップに注文のフォームを設置しなさい.
	- ▶ フォームは商品のページにあっても,注文専用のページでもかまいません.
	- ▶ フォームのデータを受け取るCGIあるいはPHPを作成しなさい.
- ▶ 提出
	- https://vu5.sfc.keio.ac.jp/kadai/
	- ▶ 注文フォームのURLを提出してください
	- ▶ 締め切り: 6月3日正午

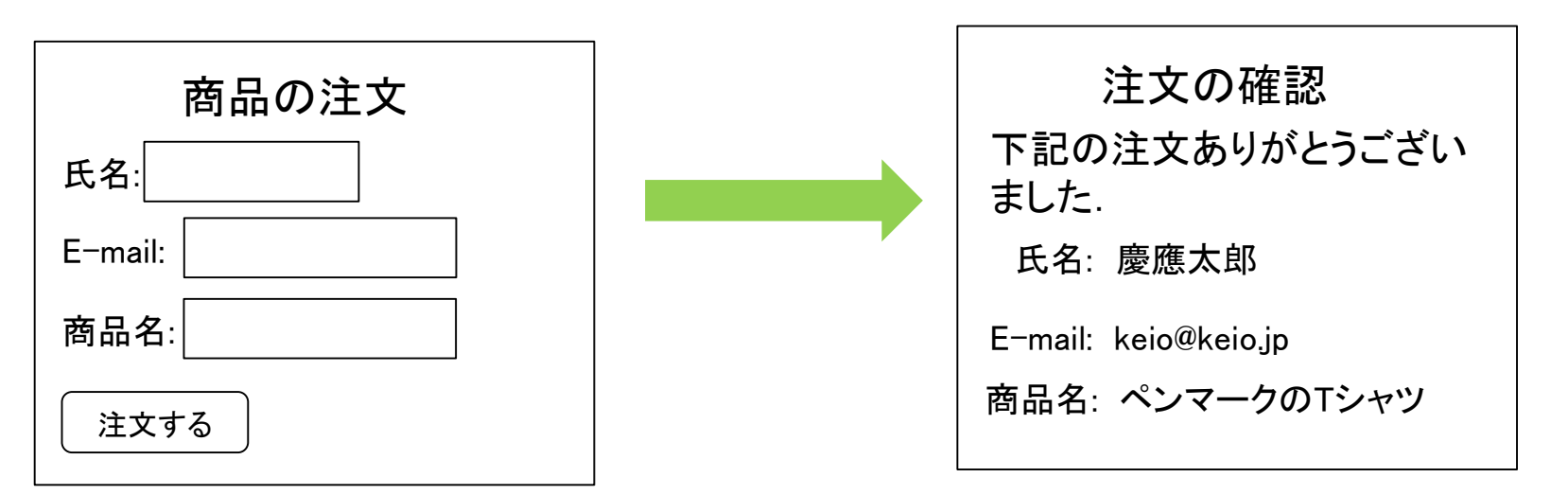

# まとめ

### ▶ フォームインタラクション

- form
- $\blacktriangleright$  input
- HTTP: POST, GET

#### ▶ フォーム処理

- CGI
- $\rightarrow$  PHP

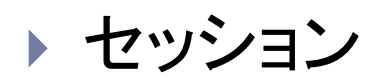

 $\blacktriangleright$